# REL.44, module Modbus I/0

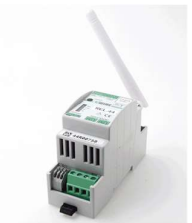

Le module REL.44 dispose de 2 contacts relais 10A bistables et libres de potentiel et de 2 sorties statiques basse puissance pour la commutation de charges couplées.

De plus, il y a également une connexion P1 pour la lecture du compteur numérique\* et 2 entrées d'impulsions pour le comptage et/ou la mesure du temps des consommateurs via des impulsions. Ce module peut être câblé à un MEMo3 via

Modbus et configuré et contrôlé à partir de là. Plusieurs REL.44 peuvent être connectés au serveur web MEMo3.

Le REL.44 est un module d'E/S « esclave Modbus » et peut donc également être utilisé pour se connecter à n'importe quel maître Modbus, en tant que

relais Modbus, mais aussi en tant qu'interface P1 vers Modbus et/ou impulsion vers Modbus. La liste des registres Modbus se trouve sur le site web de 2-WIRE.

Le bouton-poussoir situé à l'avant permet d'appairer (temporairement) le REL.44 avec le WiFi pour télécharger le dernier micrologiciel. REL.44 est compatible avec tous les compteurs numériques belges et néerlandais.

Via P1, REL.44 se lit comme suit :

- Consommation importation exportation haut et bas
- Taux (taux élevé ou faible)
- Consommation de gaz (si un appareil de mesure est disponible)
- Consommation d'eau (si un appareil de mesure est disponible)
- Consommation importation/ exportation haut + bas tarif

#### 1. Connectez-vous :

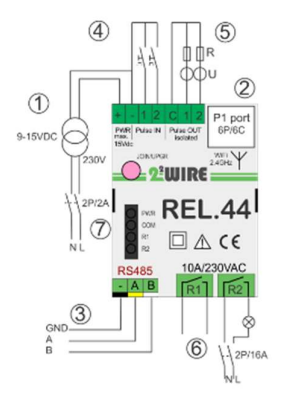

Alimentation : [1] Branchez d'abord le 12 volts CC (max. 2 A, max. 2,5 mètres et 2 x 0,5 mm² avec noyau solide), ou l'alimentation du MEMo3 (simple + terminal), puis [2] l'entrée du port P1 avec le câble RJ12 (max. 3 mètres). Toujours un fusible automatique fourni 2P/6A pour l'alimentation. Modbus : [3] utilisez un câble de bus EIB blindé 4x 0,5 mm² avec une âme fixe (max. 50 mètres) et respectez le code couleur GAB=noir, jaune et blanc. La topologie à une seule ligne peut être terminée avec Modbus et les deux extrémités de bus entre les bornes A et B avec une résistance d'extrémité de

#### 120 Ohms.

Pulse IN : [4] 2x contact Reed libre de potentiel NO, 0-5v/2mA, câble max. 2,5 mètres, section 2x0,5mm² avec noyau fixe. Durée de l'impulsion min. 100 ms, max. 10 impulsions/seconde.

Pulse-OUT : [5] 2x contact statique basse puissance avec séparation optique, max. 40 VDC/50mA, câble max. 2,5 m, section 2x0,5 mm² avec noyau plein. Génère un contact de commutation de faible puissance via le relais de puissance PEM-01/012 à 12VDC

Sortie relais : [6] 2x contact relais 10A/230V bistable sans potentiel jusqu'à une charge résistive max. de 2300 watts, ou utilisation comme contact de déclenchement pour la commande d'une pompe à chaleur, d'une station de charge, d'une chaudière, d'une accumulation,... Fil de connexion min. 0,25 mm² ... Max. 2,5 mm² (Max. 25 mètres), dénudage max. 4mm . Branchez toujours une alimentation externe lorsque vous utilisez des relais !

## À noter :

•Module monophasé : connectez les deux contacts à la même phase si vous n'utilisez pas le module PEM01/012 !

•Bi-stable : en cas de coupure de courant, ils conserveront leur position ! LED : [7] État de la :p PWR, COM : Communication, R1 et R2 : État du relais.

Antenne : Vissez l'antenne WiFi sur le connecteur SMA, commandez l'antenne en option avec base magnétique lorsqu'elle est montée dans une armoire métallique.

### 2. Configuration dans MEMo3b via tablette ou PC :

Voir aussi le manuel MEMo3b 1.3. : Connectezvous en tant qu'installateur sous Level3 : mot de passe

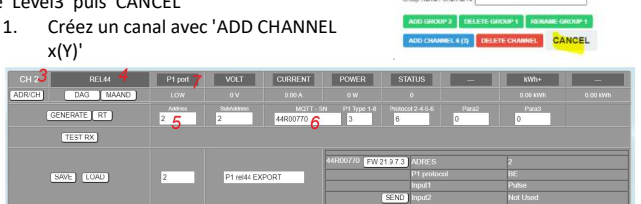

Select Choice (Level3) se Word <mark>Level1-2-3</mark>-VRM

- 2. Lorsque le canal apparaît, cliquez sur le bouton CHx pour que la configuration du canal s'ouvre, voir figure
- 3. Choisissez « REL 44 » comme type de module
- 4. Entrez l'adresse Modbus et celle-ci DOIT être la même pour tous les canaux de ce module REL.44
- 5. Entrez le numéro de série, par exemple '44R00770'
- 6. En tant que mode, vous choisissez soit :
	- a. 'P1 port' et ajouter le type et le protocole P1 (Belgique=6)
	- b. 'Bi-stable', choisissez le relais 1-4, à la puissance para3 en Watt
	- c. 'Compteur', choisissez IN1 ou 2, donnez le poids de l'impulsion pour l'impulsion para 3
	- d. 'Heure', choisissez IN1 ou 2, indiquez la consommation après 1 heure pour le para3
- 7. Appuyez sur 'ENVOYER'
- 8. Appuyez sur 'ENREGISTRER'

Vous trouverez ci-dessous un exemple avec 3 canaux du même module REL.44.

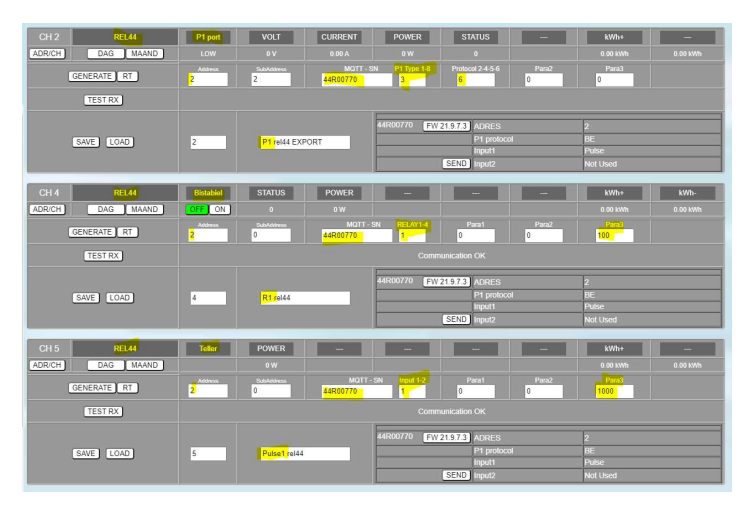

## 3. Lien vers le WiFi pour la mise à niveau

REL.44 est contrôlé via Modbus à partir du module Memo3. La connexion au WiFi n'est nécessaire que si vous souhaitez effectuer une mise à niveau.

Une fois que le REL.44 est correctement connecté (voir l'alimentation REL.44), la LED verte PWR s'allume en permanence, suivie de la LED COM orange qui s'allume/s'éteint toutes les secondes après environ 10 secondes. Pour activer REL.44, appuyez sur le bouton JOIN/UPG pendant environ 5 secondes jusqu'à ce que la LED orange s'allume en permanence. REL.44 sera désormais un « point d'accès WiFi ».

Remarque : Portée WiFi : Assurez-vous que la distance entre REL.44, routeur, smartphone ou PC est aussi courte que possible lors de l'appairage WiFi et également lors de la mise à niveau du micrologiciel !! Remarque : Pour modifier la connexion Wi-Fi existante : Redémarrez, puis appuyez sur le bouton JOIN/UPGR après 2 à 3 secondes (environ 5 secondes) jusqu'à ce que le voyant COM reste fixe. REL.44 sera désormais un « point d'accès ».

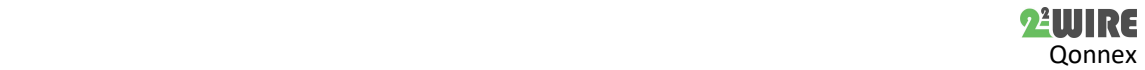

#### REL.44 POINT D'ACCES :

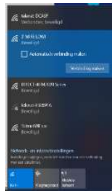

Sélectionnez « mise en réseau » sur votre ordinateur portable, votre smartphone ou votre tablette et si cela fonctionne correctement, la liste devrait maintenant se lire : « 2-WIRE-REL44 ». Sélectionnez ce réseau. Si l'on vous demande une clé : 'adminREL44'.

Automatiquement, votre navigateur Web s'ouvrira et après un maximum de 1 à 2 minutes, vous serez redirigé vers une page de redirection où vous pourrez entrer les paramètres

IP.

Remarque : Si cela ne fonctionne pas automatiquement, passez à 192.168.4.1 (tapez dans la barre d'outils du navigateur). Si vous avez déjà effectué une connexion RELL.44 précédente, choisissez le paramètre de réseau WiFi '2-WIRE-REL44' Réseau WiFi « ne se souvient pas » dans Windows. Si cela ne fonctionne pas immédiatement, essayez de coupler via un smartphone ou une tablette et assurez-vous de vérifier le signal WiFi. Vérifiez également si le voyant COM est fixe.

# PAGE DE REDIRECTION

# 2WTRE-REL04 WiFiManager

Une fois sur la page de redirection, cliquez sur « Configurer le WiFi » et une liste des réseaux de votre périmètre apparaîtra. Vous pouvez maintenant sélectionner votre réseau WiFi dans la liste (SSID), et également entrer le mot de passe de votre réseau. Ensuite, appuyez sur ENREGISTRER et vous recevrez la confirmation. Cela peut maintenant

prendre jusqu'à 30,60 secondes avant que vous ne voyiez une LED orange qui donne un battement de cœur toutes les 5 secondes. Mais vous devrez peut-être redémarrer et REL.44 est maintenant connecté à votre réseau WiFi.

# 4. MISE À NIVEAU REL.44 :

Une fois que le REL.44 est connecté à un réseau Wi-Fi, le module peut être mis à niveau, ce qui peut :

- Ou manuellement en appuyant sur le bouton JOIN/UPGR pendant environ 5 secondes jusqu'à ce que la LED s'allume en continu. Pendant 1 à 2 minutes, le téléchargement et la mise à niveau démarrent automatiquement, et ce processus ne doit pas être interrompu jusqu'à ce que le voyant de pulsation revienne.
- Soit depuis le serveur web MEMo3 en créant un canal REL.44 (voir point 2), en enregistrant (notification Communication OK) puis en appuyant sur le bouton sur lequel s'affiche la version FW, après quoi un tapis roulant démarre pendant toute la mise à jour qui ne doit pas être interrompue.

# 5. Remarque générale :

- Pré-activez les compteurs numériques belges sur le site web de Fluvius pour ouvrir l'alimentation et les données au port P1.
- Branchez toujours l'alimentation 12VDC en option ou la borne (+) du MEMo3.
- Symboles :  $\triangle$  Avertissement général  $\Box$ , Lire le manuel  $\triangle$ , Utilisation à l'intérieur,  $\mathbb{A}_{\text{R}}$ isque d'électrocution  $\mathsf{C}_{\text{conforme aux}}$ directives de l'UE, Y Antenne WiFi,  $\mathbb X$  Déchets

# 6.Enregistreurs Modbus :

REL.44 peut être utilisé comme module d'E/S esclave Modbus :

- Module de relais avec 2x 10A/230V et 2x relais statiques
- Port P1 vers interface Modbus
- Entrée d'impulsion vers l'interface Modbus
- La liste des registres Modbus est en ligne sur la page du produit. Vous trouverez ci-dessous un exemple avec ces registres à partir d'un écran READ et d'un écran WRITE (relais ON/OFF) dans la configuration MEMo3 :

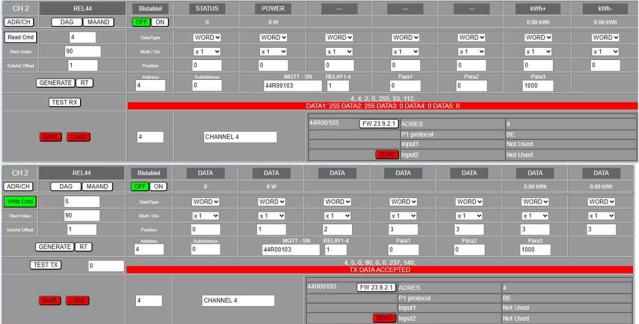

## 6. Données techniques :

#### Généralités:

- Réseau WiFi 802.11 b/g/n/e/i (2,4 GHz), qui nécessite un accès à Internet. Antenne intégrée.
- Tx: 802.11b: +20dBm, 802.11g: +17dBm, 802.11n: +14 dBm
- Sensibilité Rx : 802.11b : -91 dBm (11 Mbit/s), 802.11g : -75 dBm (54 Mbit/s), 802.11n : -72 dBm (MCS7)
- Sécurité : WPA / WPA2, Cryptage : WEP / TKIP / AES
- Protocole réseau : IPv4, TCP/UDP/HTTP/FTP
- Minuterie intégrée synchrone avec une horloge NTP.
- 2 entrées numériques libres de potentiel (impulsion)
- 2 sorties d'impulsions optiquement isolées max. 40VDC/ 50mA
- Connecteur pour alimentation externe 8-15V/ max 2A
- Modbus maître ou esclave réglable
- 2 relais bi-stables-OFF 10A/230V sans potentiel, charge résistive max.2300Watt. Tension de claquage vers le bus 3kV
- 16 canaux de journalisation, 10 jours/5 min., 1/un jour.
- Inclus : câble RJ12/6p6c de 3 mètres + alimentation 12VDC

#### Conditions d'utilisation :

Plage de température de fonctionnement : 5 °C à 40 °C, montage à l'intérieur

Humidité maximale : 80 %, pas de condensation, Max. : 2000m Montage : sur clips sur rail DIN

#### Propriétés physiques :

Boîtier : Plastique, auto-extinguible UL94-V0 Degré de protection : IP20, EN 60529 Dimensions : 2 modules sur rail DIN env. 75 grammes

Etiquettes :

CE : Conforme à la directive CEM et basse tension : RE CEM : ETSI EN 301 489-17 V3.2.4 ; CEM : EN 61326-1 :2013, Sécurité : EN 61010-1 :2010 + A1 :2019 ; RoHS.

## 7. Instructions d'installation

L'installation doit être effectuée par un installateur agréé et conformément à la réglementation en vigueur. Le module doit être intégré dans une boîte à fusibles ignifuge. Lors de l'installation, les éléments suivants doivent être pris en compte (liste non exhaustive) :

- les lois, normes et règlements applicables.
- l'état de l'art au moment de l'installation.
- Ce manuel, qui ne mentionne que des dispositions générales et doit être lu dans le contexte de chaque installation spécifique.
- les règles de bonne exécution.

- les spécifications spécifiées dans ce manuel, sinon il y a un risque d'endommagement du module.

Ce manuel doit être joint au dossier d'installation électrique. Sur le site Web de 2-Wire, vous pouvez toujours trouver le manuel le plus récent du produit.

# 8. Soutien

Vous souhaitez faire réparer le produit en cas de défaut éventuel ? Veuillez contacter votre fournisseur ou commander un « module d'inspection » en ligne.

## 9. Dispositions relatives à la garantie

La période de garantie est de deux ans à compter de la date de livraison. La date de livraison est la date de facturation de l'achat du produit par le consommateur. Si aucune facture n'est disponible, la date de production s'applique. Le consommateur est tenu d'informer Qonnex sprl par écrit du défaut de conformité, et ce au plus tard dans les deux mois suivant la découverte. En cas de défaut de conformité, le consommateur n'a droit qu'à une réparation ou à un remplacement gratuit du produit, qui est déterminé par Qonnex.

Qonnex n'est pas responsable d'un défaut ou d'un dommage résultant d'une installation incorrecte, d'une utilisation incorrecte ou négligente, d'un mauvais fonctionnement, d'une transformation du produit, d'un entretien en violation des instructions d'entretien ou d'une cause externe telle que des dommages causés par l'humidité ou des dommages dus à une surtension. Les dispositions impératives de la législation nationale sur la vente de biens de consommation et la protection des consommateurs dans les pays où Qonnex vend directement ou par l'intermédiaire de distributeurs, d'agents ou de représentants permanents prévalent sur les dispositions ci-dessus.

Qonnex bv B-9310 Alost Belgique info@2-wire.be www.2-wire.net

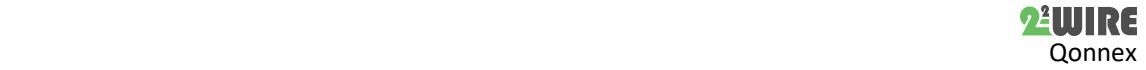